## **Tackle Your First Quarter Grant Reporting** New Grant Recipient Series January 9, 2023

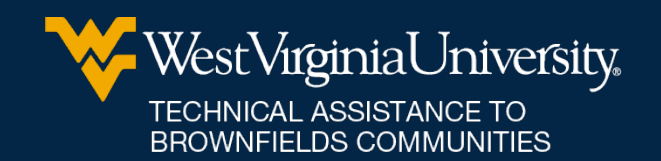

# **Meet Our Tea**

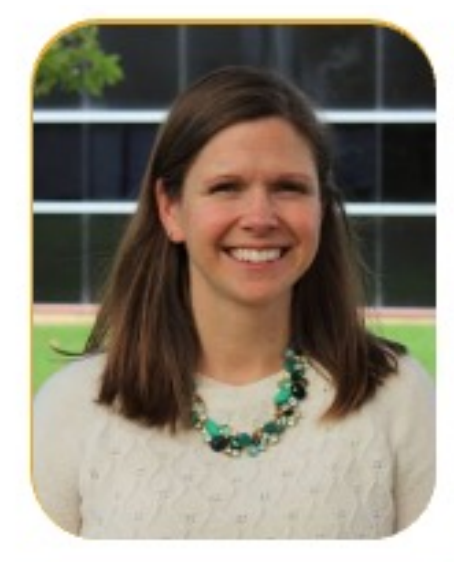

wvutab@mail.wvu.edu

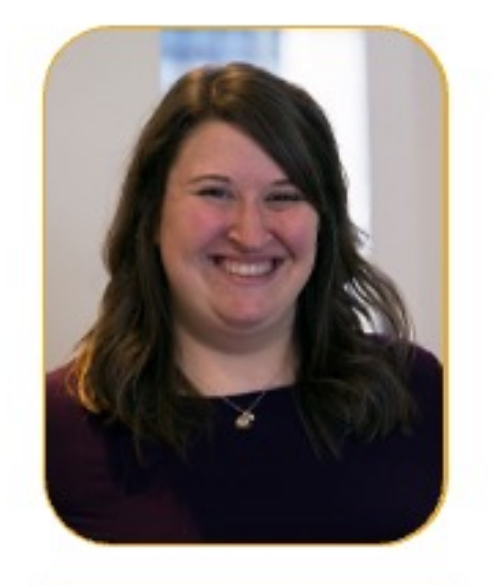

Carrie Staton **Katie See** 

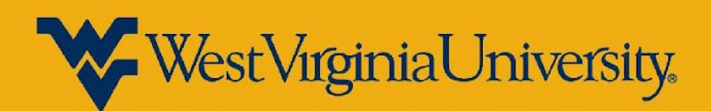

# **WVU TAB**

EPA Region 3 Technical Assistance to Brownfields (TAB) provider

Resources we offer include Brownfield **Education** 

• Including today's webinar!

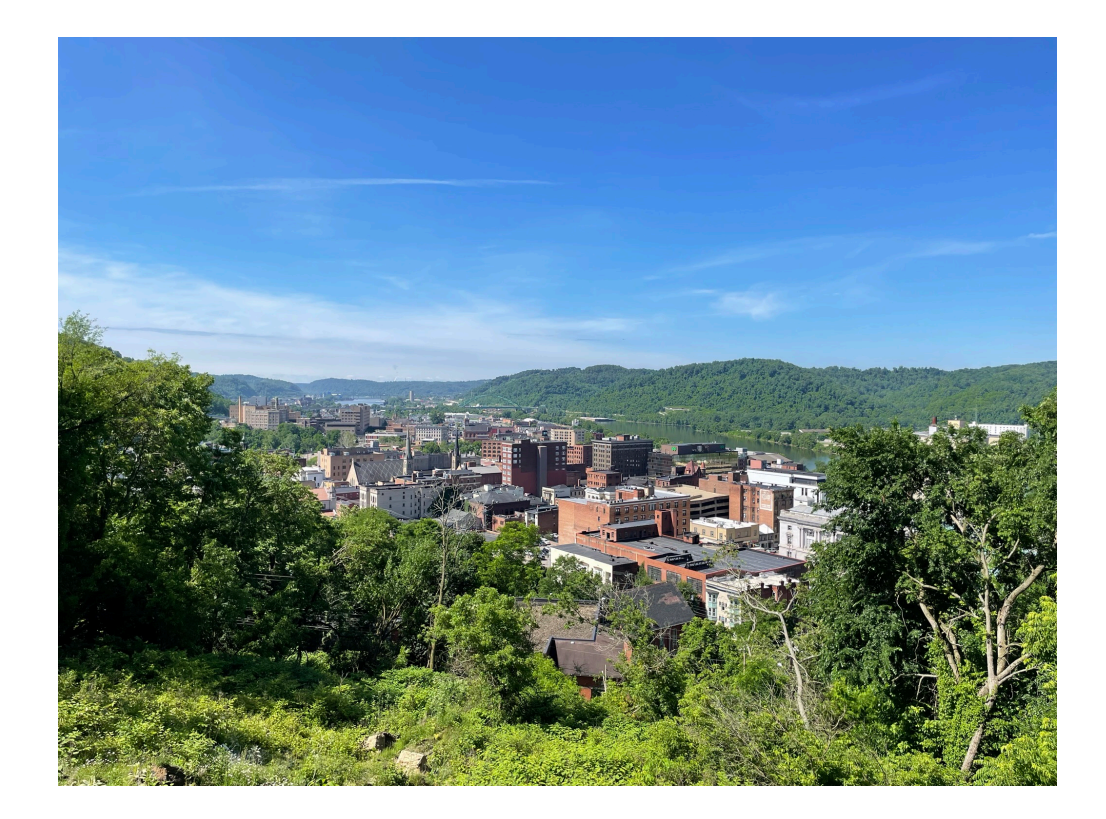

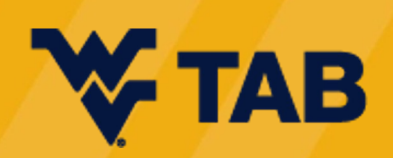

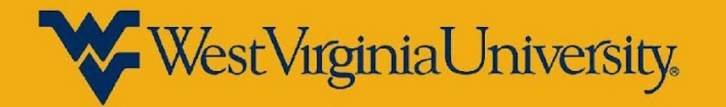

# **Reporting Elements**

#### Cooperative Agreement & Work Plan

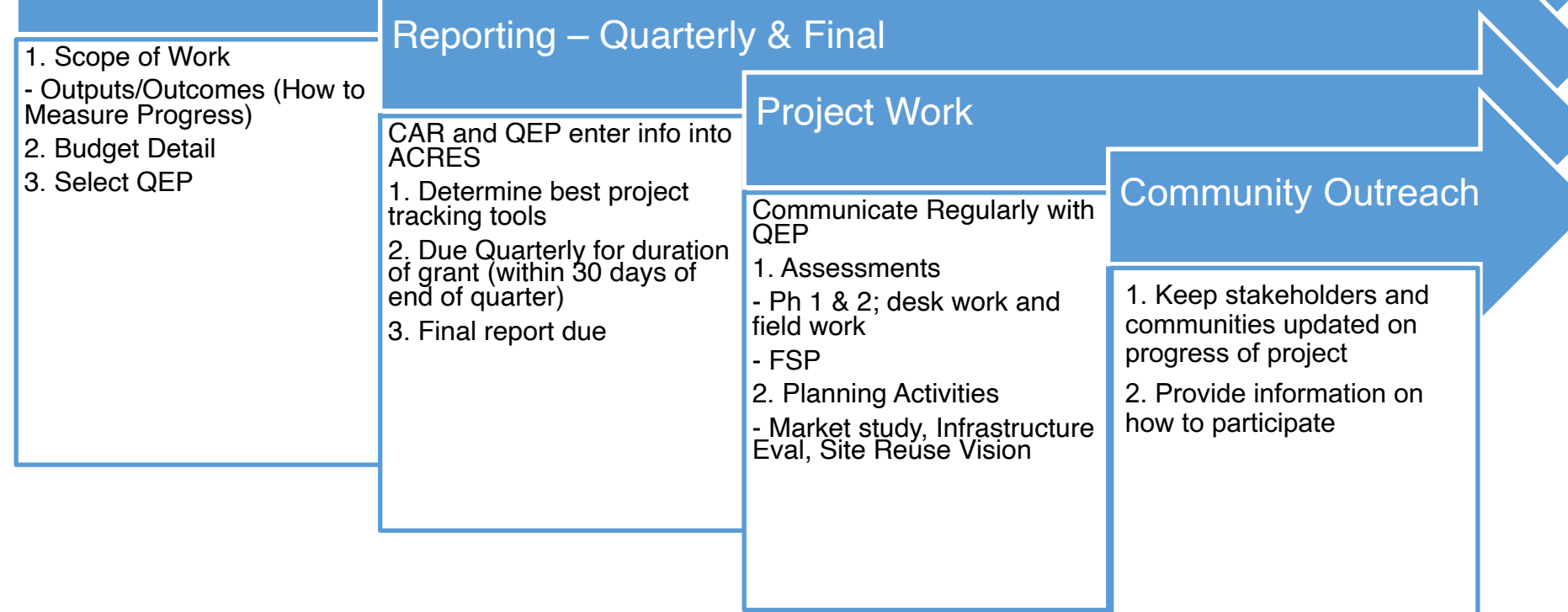

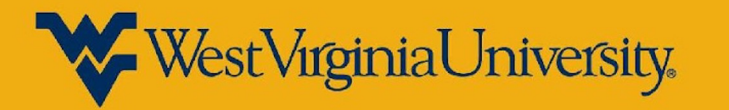

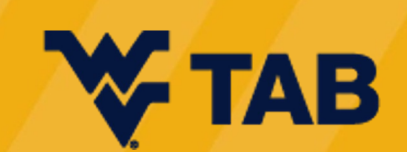

### **Terms & Definitions**

#### • *ACRES*

- o The **Assessment, Cleanup and Redevelopment Exchange System (ACRES)** is an online database for Brownfields Grantees to electronically submit data directly to EPA.
- *ASAP*
	- o **Automated Standard Application for Payments (ASAP)**. The mandatory method of payment for EPA grantees. Unless a waiver has been approved by EPA, all recipients must be enrolled or enroll in ASAP to receive payments.
- *Cooperative Agreement (CA)*
	- o Cooperative agreements permit the EPA Project Officer to be substantially involved in overseeing the work performed by the selected recipients.
- *Cooperative Agreement Recipient (CAR)*
	- o Recipient of EPA Brownfield Grant who signed CA with EPA
- *Federal Financial Report (FFR) SF 425*
	- o Used by grant recipients to submit reports on their grant's financial progress
- *Project Officer (PO)*
	- Monitors recipient activities and project progress; reviews progress reports to ensure the *recipient is performing work as agreed and approved in application; provides technical assistance to recipient; ensures completion of EPA's programmatic terms and conditions.*
- *Property Profile Form*
	- o Must be submitted when the cooperative agreement recipient starts using EPA funds at an eligible property. *All CA recipients must develop and regularly maintain a Brownfields Property Profile Form in ACRES for each property benefiting from the EPA Brownfields cooperative agreement.*
- *Qualified Environmental Professional (QEP)*
	- Someone who possesses the specific education, training and relevant *experience necessary to exercise professional judgment to develop opinions and conclusions regarding conditions indicative of releases or threatened releases of hazardous substances on, at, in, or to a property*
- *Work Plan*
	- $\circ$  A work package is created when you click a link to "Edit data" to add/update information. This "package" moves through the data entry and approval process. Only one work package can exist at a time for a CA and associated property. Once approved, a new work package can be created to record new data.
	- o An **open work package** is any package that you are currently working on that has not yet completed the review process. A **closed work package** is any package that has completed the data entry and subsequent approval.

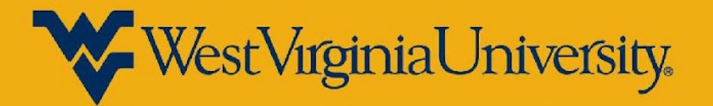

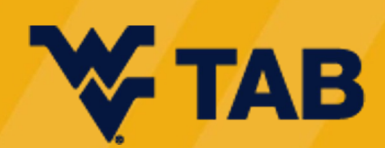

# **Reporting Pro**

Establish tracking & reporting tasks for recipient and QEP

Set up ACRES account – recipient and QEP

Track y[our bud](https://obamawhitehouse.archives.gov/sites/default/files/omb/grants/standard_forms/SF-425_instructions.pdf)get and check in with QEP as needed

Refer back to CA and work plan often to ensure activities and outputs are completed

Determine tracking tool to use throughout grant cycle (project management, Excel,<br>etc.)

Submit FFRs as directed by PO no later than 30 days after end of each reporting period

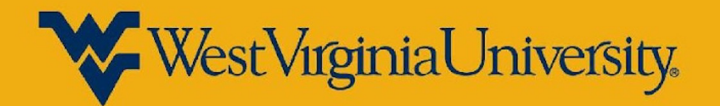

# **Work Plan Output Tracking**

- Indicate outputs and activities within each quarterly report that have been accomplished in each reporting period
- Also track committed outputs separately to know how many have been completed and how many remain

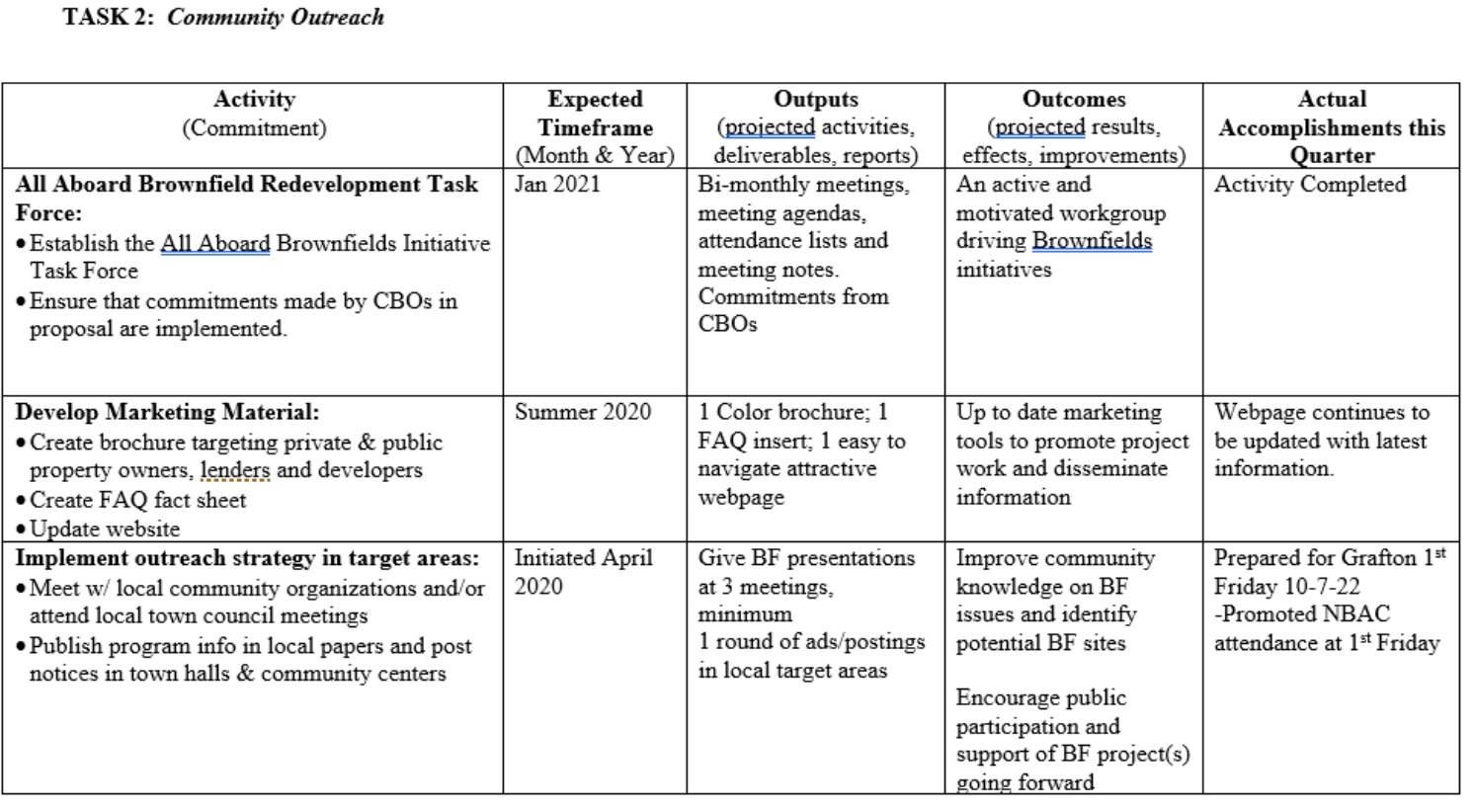

**ATTACHMENT 1: OUTPUTS / OUTCOMES** 

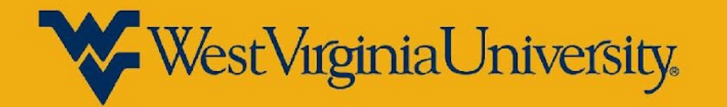

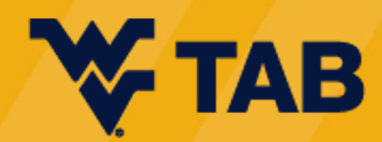

# **ACRES Resou**

#### **EPA ACRES Guides**

- How to Use ACRES Homepage
	- o No later than two weeks before the application is submitted
- **Property Profile Form Instructions**

#### **2023 AC**

**Getting Started** 

All begin at 2:0

- **February 2**
- April 11
- June 13

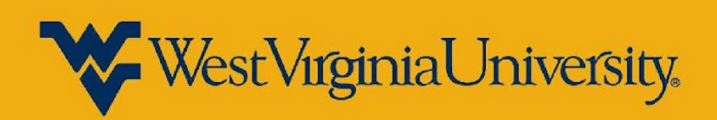

### **ACRES Dashboard**

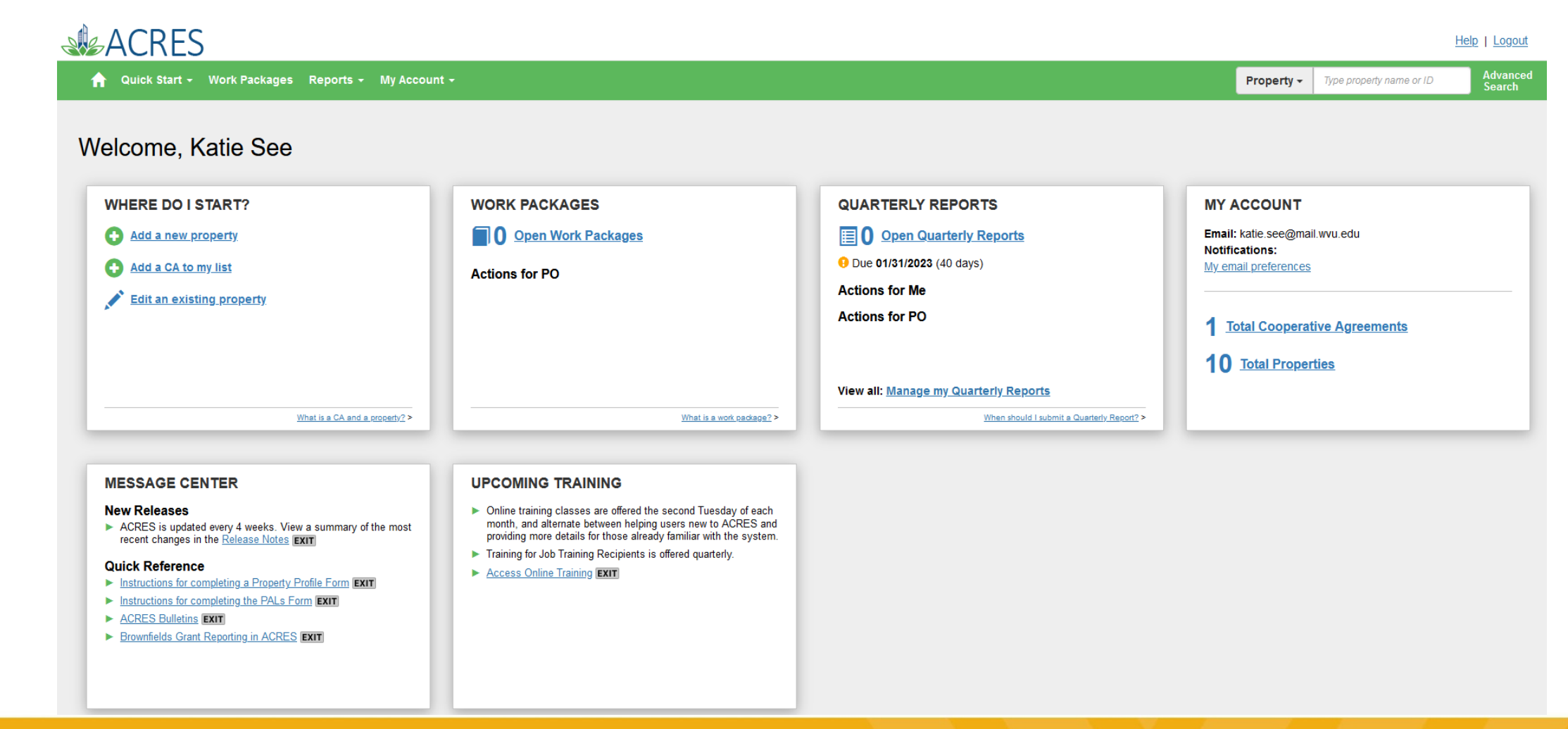

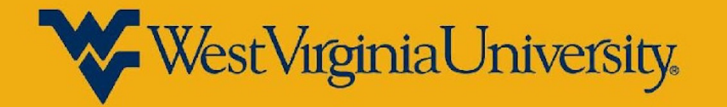

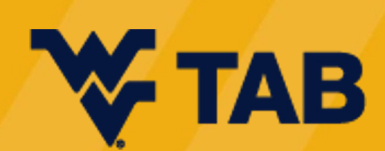

## **ACRES Cooperative Agreement**

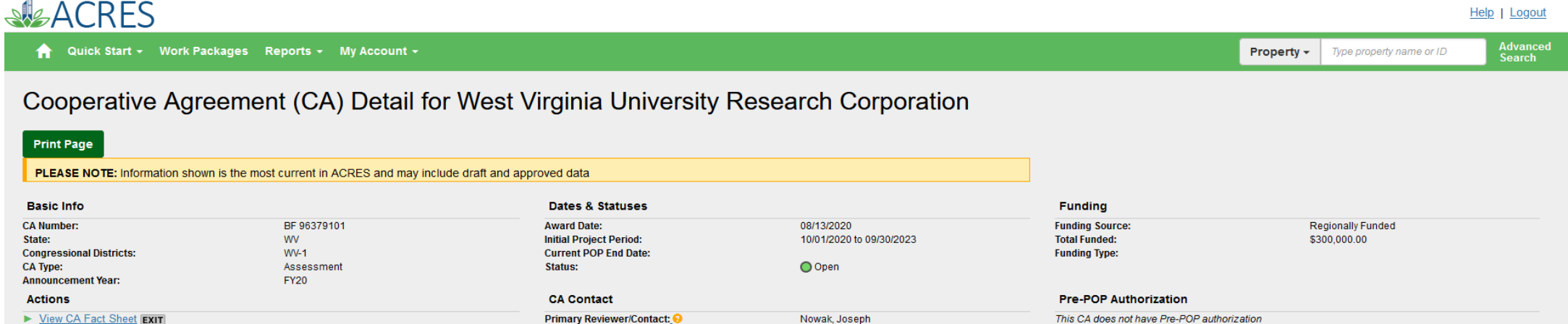

EPA Regional Brownfields Team

Nowak.Joseph@epa.gov 215-814-3303

**Properties Addressed by this Cooperative Agreement** 

▶ View CA Submission Archive

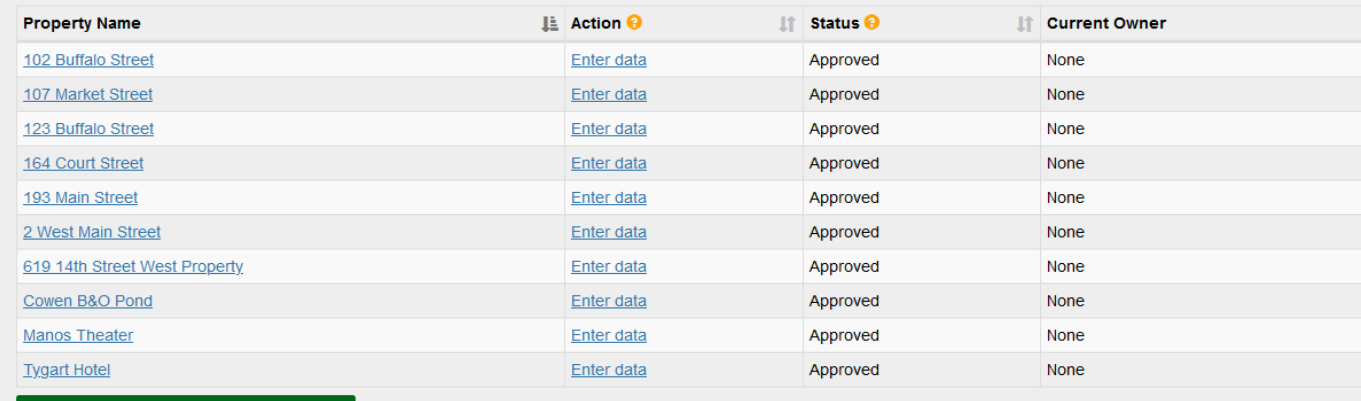

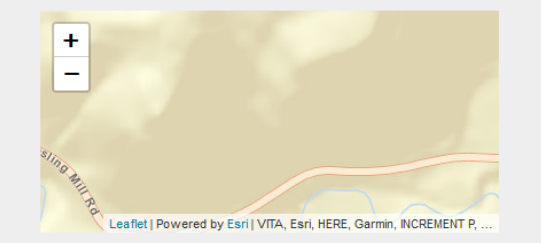

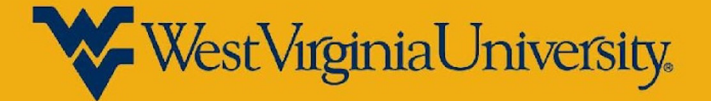

**O** Add a Property to this Cooperative Agreement

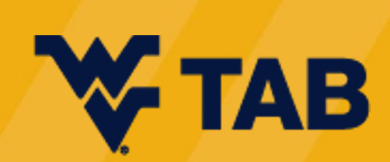

## **Quarterly Report Management**

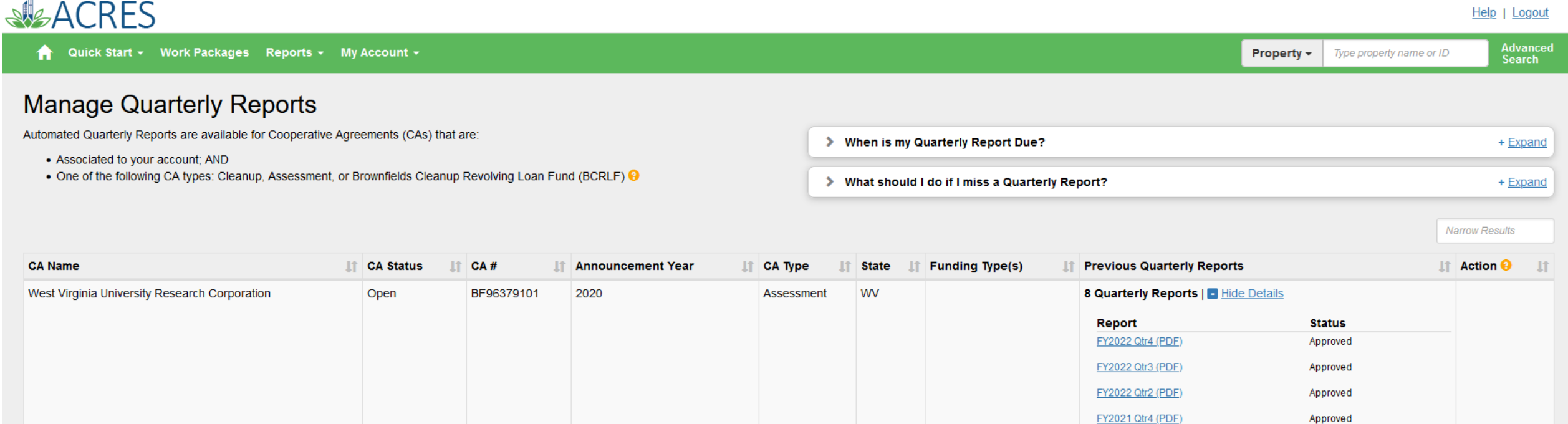

Showing 1 to 1 of 1 entries

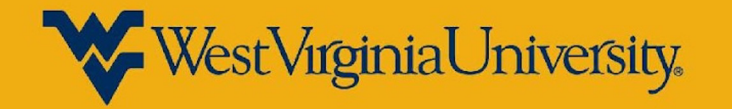

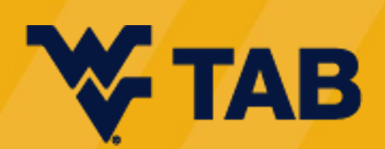

Approved

Approved

Approved

Approved

FY2022 Qtr1 (PDF)

FY2021 Qtr3 (PDF)

FY2021 Qtr2 (PDF)

FY2021 Qtr1 (PDF)

## **Take Away Information General**

- Coordinate with QEP to determine how to divide tracking and reporting tasks
- Do not wait until the end of each quarter!
	- o Track tasks, meetings, budget as you go
- Use project management method to track along the way
	- o Project management software (AirTable, etc.)
	- o Excel
- Refer back to CA and work plan often to check off what has been completed
- Reporting financials
	- o Actual expenses incurred may be from previous reporting period – may not match when actual activity occurred. State which month expense is for in current reporting period.

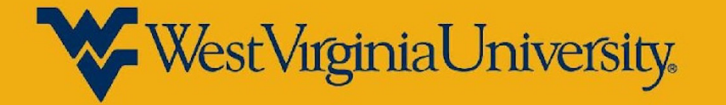

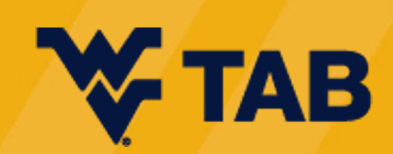

## **Take Away Information ACRES**

- ACRES Work Package
	- o Packages can become locked for editing if it remains in your ACRES dashboard with no review. If that happens, contact PO.
	- o Packages are used for 1 property or multiple properties
- ACRES View NOTE: CAR and QEP have different views within ACRES. CAR is owner and "shares" with QEP
- Attachments cannot be uploaded to ACRES
	- They can be emailed separately to PO
- When entering new property into ACRES, search for property first to ensure there are no redundancies

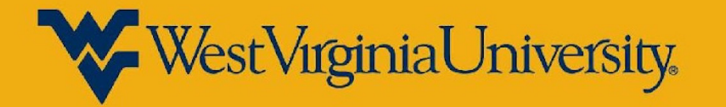

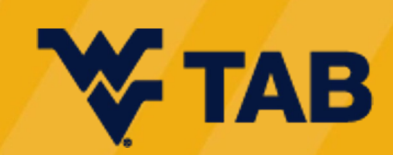

# **Questions**

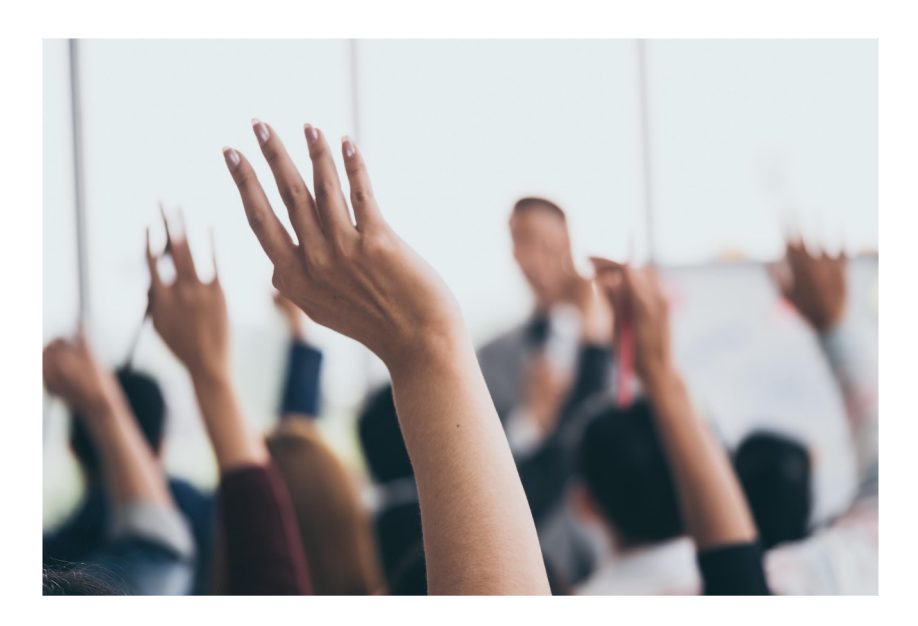

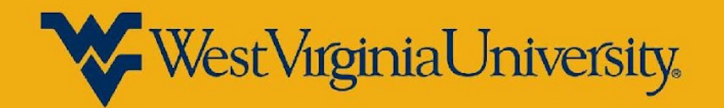

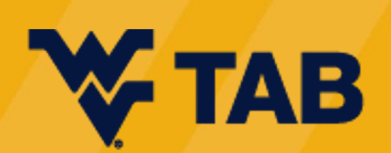

# **WVU TAB Can Help!**

![](_page_14_Picture_1.jpeg)

![](_page_14_Picture_2.jpeg)

### **WVU TAB Technical Assistance to Brownfields (TAB)**

Additional resources for communities completely free

Key resources include:

- Brownfield Education
	- Trainings, webinars, events
- Resource Identification
	- Grant writing assistance, grant review, resource road maps
- Local Brownfield Program Support
	- Brownfield inventory development, questions on sites, technical support
- Project Development & Design Assistance
	- Site-specific assistance, design support from WVU Davis College

![](_page_15_Picture_11.jpeg)

![](_page_15_Picture_12.jpeg)

#### **Upcoming Event Webinars**

#### *Brownfields/Grants 101* January 30, 2023 at 12 pm (ET)

Register here

*Hot Topics* **Public Health – Part 1** Marc

**Public Health – Part 2** April

Che

![](_page_17_Picture_0.jpeg)

**Carrie Staton Katie See Becca Phillips**

wvutab@mail.wvu.edu